## **Werken met samengestelde artikels**

## **Artikelfiche**

- Standaard staat dit op 'Geen samenstelling'
- Kies voor 'Samengesteld Wijzigbaar Artikel'

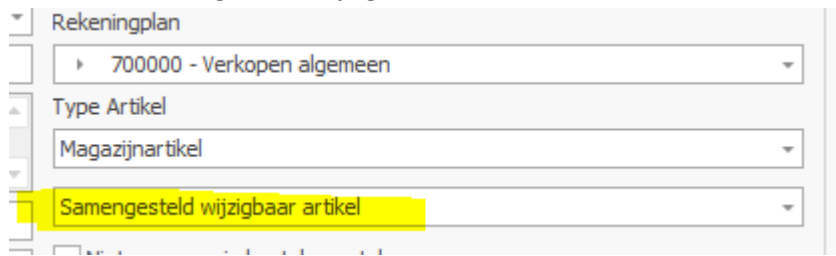

- Nu komt er in de artikelfiche een tabblad 'Samenstelling' bij
	- o Hier kan je al de deelartikels toevoegen
	- o De volgorde van afdrukken wordt bepaald door het veld 'Sequence'

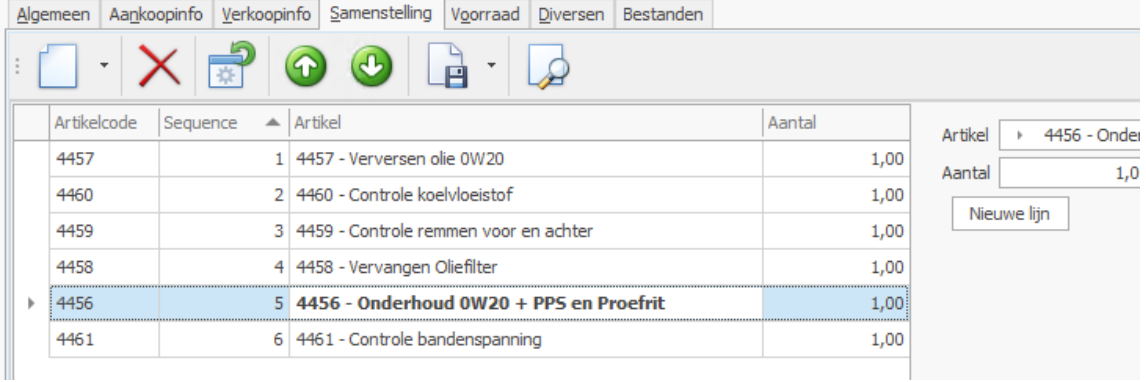

- Prijzen
	- o De aankoopprijs wordt berekend ahv de akp van de deelartikels
	- o De verkoopprijs vul je manueel in voor de volledige set
- **Stock** 
	- o Er wordt geen stock bijgehouden van het hoofdartikel
	- o Aanmaak verkoopdocument →Stock van de deelartikels wordt verlaagd

## **Ingave Werkfiche**

- Hier geef je het hoofdartikel in
- Je krijgt dan de mogelijkheid om bepaalde subartikels al dan niet over te nemen
- Achteraf kan je nog altijd de samenstelling van de set wijzigen
- Op de afdruk van de werkfiche / factuur wordt de samenstelling ook afgedrukt